## **РАЗРАБОТКА АВТОМАТИЗИРОВАННОЙ СИСТЕМЫ ПО ОПРЕДЕЛЕНИЮ МИНЕРАЛЬНОГО ВИДА ДРАГОЦЕННОГО КАМНЯ**

## **БЕЙШЕКЕЕВА Г.ДЖ., ЯКОВЛЕВА Е.А., ИБРАИМОВ С.Б., БАКТЫБЕК К.А. УДК 004 66;316.422.4**

Развитие информационных технологий и систем в настоящее время позволяет автоматизировать обработку информации различного рода. Актуальным является разработка баз данных по изучению драгоценных камней, которые активно используются как в промышленности так и в бытовых целях. Одним из способов разработки баз данных является разработка в системе Microsoft Access, где хранится сама база данных, а в интегрированной системе Delphi 7 разрабатывается интерфейс, который содержит коды и SQL запросы, позволяющие пользоваться базой данных и обрабатывать данные.

Базу данных можно создать в программах Microsoft Access 2007, 2010 или 2013 и сохранить в формате .mdb указав путь к папке "База данных драгоценных камней". На рис.2 приведен вид таблицы в системе Accsses. всего же таблица содержит 60 основных видов драгоценных камней, за основу взятая из источника[10].(Андерсен)

|       | Свободная таблица свойств дрогаценных камней |                                                                                 |                                       |                                                                                                    |                |                     |                  |             |
|-------|----------------------------------------------|---------------------------------------------------------------------------------|---------------------------------------|----------------------------------------------------------------------------------------------------|----------------|---------------------|------------------|-------------|
| $k -$ | nazvanie                                     | sostav<br>$\cdot$                                                               | singoniya<br>$\overline{\phantom{a}}$ | raznovidnosti<br>$\bullet$ .                                                                                                    |                | tverdost<br>$\pi$ . | udelnyi ves<br>۰ |             |
|       | Алмаз                                        |                                                                                 | Кубическая                            | Бесцветный, Оттенки желтого и<br>коричневого цвета, Редко голубой,<br>красный, зеленый Борт и карбонадо<br>используются только в промышленности | 10             |                     | 3,52             | 2,418       |
|       | 2 Аксинат                                    | Сложный<br>боросиликат Са,<br>Al, Mg                                            | Триклинная                            | Гвоздично-коричневый, фиолетовый                                                                                                    | $\overline{7}$ |                     | 3,28             | 1,685 0,011 |
|       | 3 Апатит                                     | $Ca_4(CaF)$ $(PO_4)_3$                                                          | Гексагональная                        | Желтый, синий, зеленый                                                                                                    | 5              |                     | 3,21             | 1,638 0,003 |
|       | 4 Андалузит                                  | $Al_2O_2-SIO_2$                                                                 | Ромбическая                           | Зеленый, зеленовато-коричневый, с<br>красноватыми оттенками. Хиастолит-<br>нечистая разновидность, даюшая<br>сероватый крест на черном фоне     | 7.5            |                     | 3.15             | 1,64 0,010  |
|       | 5 Бирюза                                     | Водный фосфат<br><b>Я ЯМИНИЯ В</b><br>меди                                      |                                       | Темная до бледной небесно-голубой,<br>бледная зеленовато-голубая.<br>Просвечивающая до непрозрачной                                             | 6              |                     | 2,6 до 2,8       | 1.61        |
|       | 6 Бразилианит                                | NaAl <sub>3</sub> (OH) <sub>4</sub> (PO <sub>4</sub> ) <sub>2</sub> Моноклинная |                                       | Зеленовато-желтый. Прозрачный до                                                                                                    | 5.5            |                     | 2.99             | 1,612 0.021 |

Рис.3. Сводная таблица драгоценных камней в системе Accеss.

Для разработки интерфейса пользователя используем интегрированную систему Delphi с применением технологии "Ado", которая позволяет соеденить базу данных в программе Microsoft Access с интерфейсом. Компонент **AdoQuery** связывает ее с таблицей, компонент **Data Source** открывает доступ к полям таблицы базы и **DBGrid** компонент отображает информацию в базе данных.

На рис. 4. отображен интерфейс программы, к которой разработана поисковая система имеющая следующие компонены:

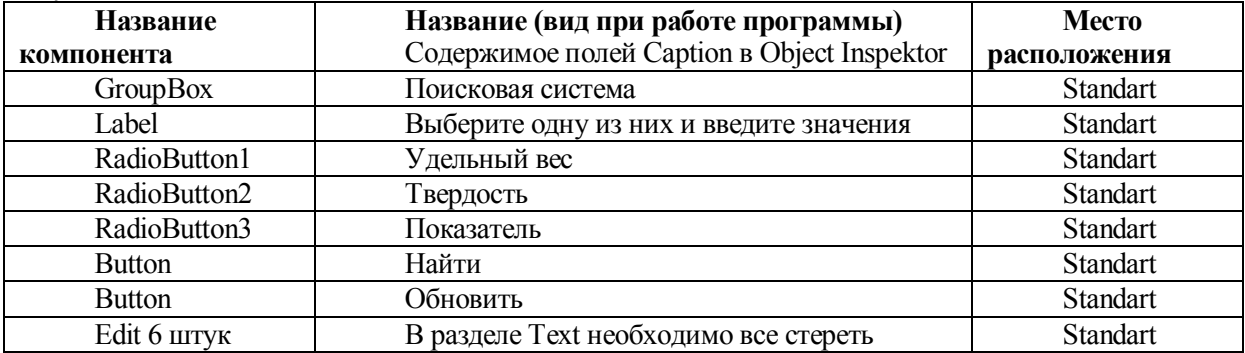

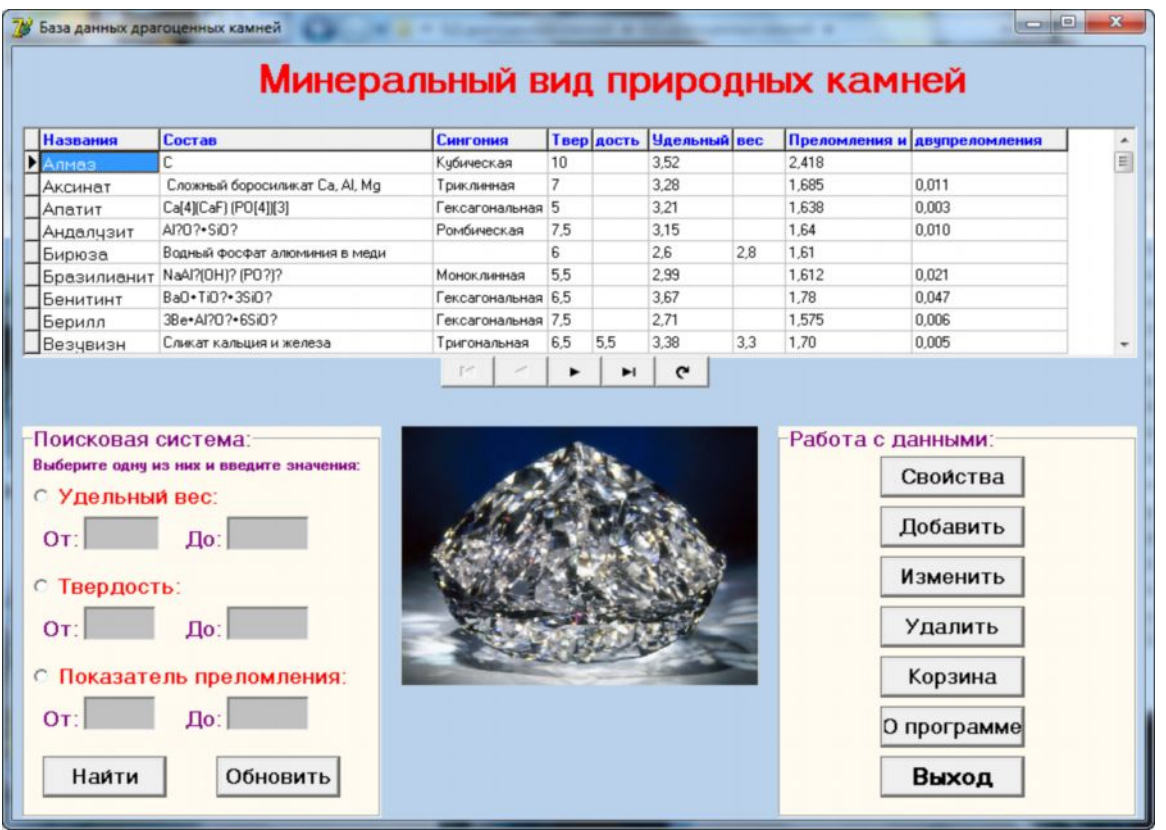

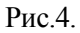

В данной системе возможно вести поиск по 3 категориям: 1-Удельный вес, 2- Твердость, 3- Показатель. Пользователь одновременно может вести поиск только по одной категории, чтобы программа работала правильно. Для этого в каждом компоненте Edit как на рис. 5 необходимо указать Enabled = false. Для удобства поиска и получения списка возможных вариантов предусмотрены верхний и нижний показатели посковых данных.

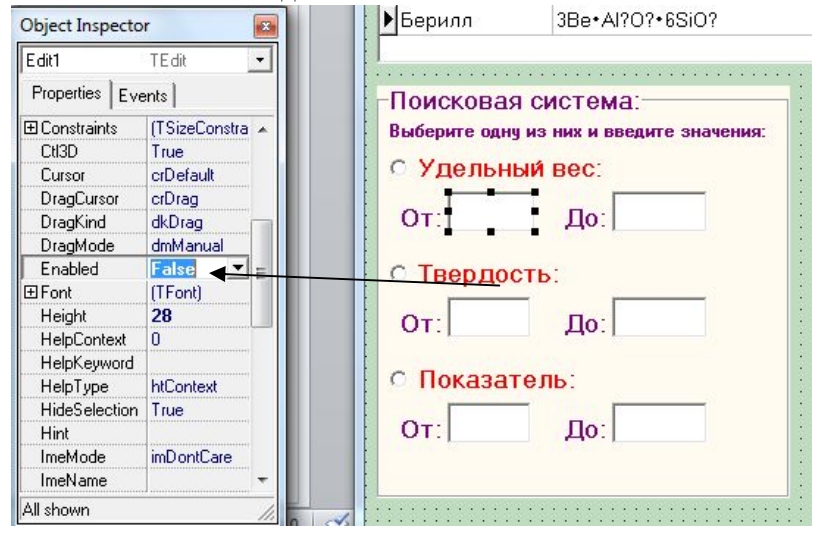

Рис.5.

Чтобы вести поиск по категории Удельный Вес необходимо записать следующий код в окне появляющемся при двухкратном нажатии на кнопку RadioButton1(Удельный вес):

procedure Tglavnyi.Button1Click(Sender: TObject);

var strFieldName, strText : string;

begin

if RadioButton1.Checked = true then

begin strFieldName := 'udelnyi ves'; strText := 'udelnyi ves2'; ADOQuery1.Close; ADOQuery1.SQL.Clear; ADOQuery1.SQL.Add('SELECT \* FROM[Свободная таблица свойств дрогаценных камней] WHERE '+ strFieldName + 'LIKE "+ edit1.Text+'%"'); ADOQuery1.ExecSQL; ADOQuery1.Open; if  $edit1.Text = "then$ Application.MessageBox('Введите значение и нажмите кнопку "Найти".', Внимание!', mb IconError); Edit1.Clear: end:

Аналогично записываются коды и по двум другим категориям. Для начала поиска на кнопку "Найти" записывается SQL код. Для организации редактирования данных создается вкладка Работа с данными.

| Названия               | Состав                         | Сингония         |                         | <b>Твер</b> дость | Чдельный вес                |     |                                | Преломления и двупреломления |   |
|------------------------|--------------------------------|------------------|-------------------------|-------------------|-----------------------------|-----|--------------------------------|------------------------------|---|
| Алмаз                  | C.                             | Кибическая       | 10<br>$\overline{7}$    |                   | 3.52<br>3,28<br>3.21        |     | 2,418<br>1,685<br>1,638        |                              | E |
| Аксинат                | Сложный боросиликат Са, AI, Mg | Триклинная       |                         |                   |                             |     |                                | 0.011                        |   |
| Апатит                 | Ca[4][CaF] (PO[4]][3]          | Гексагональная 5 |                         |                   |                             |     |                                | 0.003                        |   |
| Андалузит              | AI202.502                      |                  | 7,5                     |                   | 3.15                        |     | 1.64                           | 0.010                        |   |
| Бирюза                 | Водный фосфат алюминия в меди  |                  | g.<br>5.5<br>6.5<br>7.5 |                   | 2.6<br>2.99<br>3.67<br>2.71 | 2.8 | 1.61<br>1,612<br>1.78<br>1.575 |                              |   |
|                        | Бразилианит Na4l?(0H)? (P0?)?  | Моноклинная      |                         |                   |                             |     |                                | 0.021                        |   |
| Бенитинт               | Ba0+Ti0?+3Si0?                 | Гексагональная   |                         |                   |                             |     |                                | 0.047                        |   |
| Берилл                 | 3Be+Al70?+6SiO?                | Гексагональная   |                         |                   |                             |     |                                | 0.006                        |   |
| Везчвизн               | Сликат кальция и железа        | Тригональная     | 6,5                     | 5.5               | 3.38                        | 3.3 | 1.70                           | 0.005                        |   |
| <b>С Удельный вес:</b> |                                |                  |                         |                   |                             |     |                                | Свойства                     |   |
| OT:                    | До:                            |                  |                         |                   |                             |     |                                | Добавить                     |   |
|                        |                                |                  |                         |                   |                             |     |                                | Изменить                     |   |
| С Твердость:           |                                |                  |                         |                   |                             |     |                                |                              |   |
| OT:                    | До:                            |                  |                         |                   |                             |     |                                | <b>Удалить</b>               |   |

Рис.6.

Разрабатываются формы harakteristika и добавить, которые связывается с главной формой системы и отображают графическую информацию и функции добавления данных в систему. Как показано на рис. 6. необходимо добавить в форму компонент Button путем расположения кнопки Корзина. В этой форме отображаются данные случайно стертые, где есть возможность их восстановить или окончательно стереть.

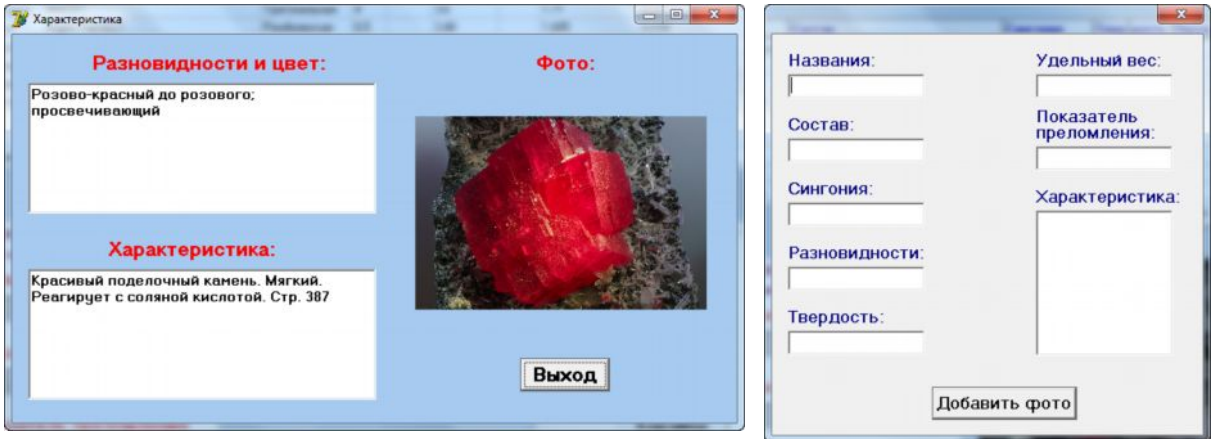

Рис. 7. Формы Характеристика и добавить.

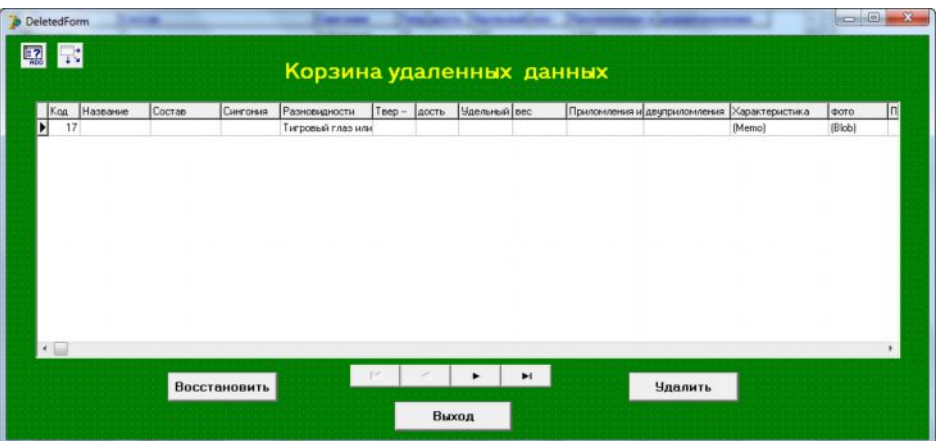

**Заключение.** Разработанная автоматизированная система с интерфейсом пользователя позволяет по определенным экспериментальным данным определить минеральный вид природного камня.

Кроме этого составлена технология разработки пользовательского интерфейса к базе данных в системе Delphi в виде описания, которая позволяет использовать ее в качестве лабораторной работы для курса информационные технологии в минералогии для соответствующих специальностей.

## **Литература**

1.Бетехтин А. Г. Классификация и номенклатура минералов // Курс минералогии. 3-е изд., исправленное и дополненное. М.: Кн. дом Университет, 2014. 151-158.

2.[Буканов В.В.Цветные камни](http://gems.minsoc.ru/). Энциклопедия. На сайте РМО